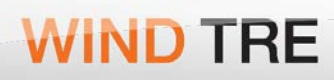

# **BUSINESS**

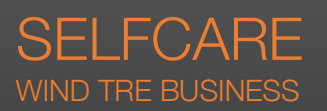

MANUALE UTENTE AD USO INTERNO

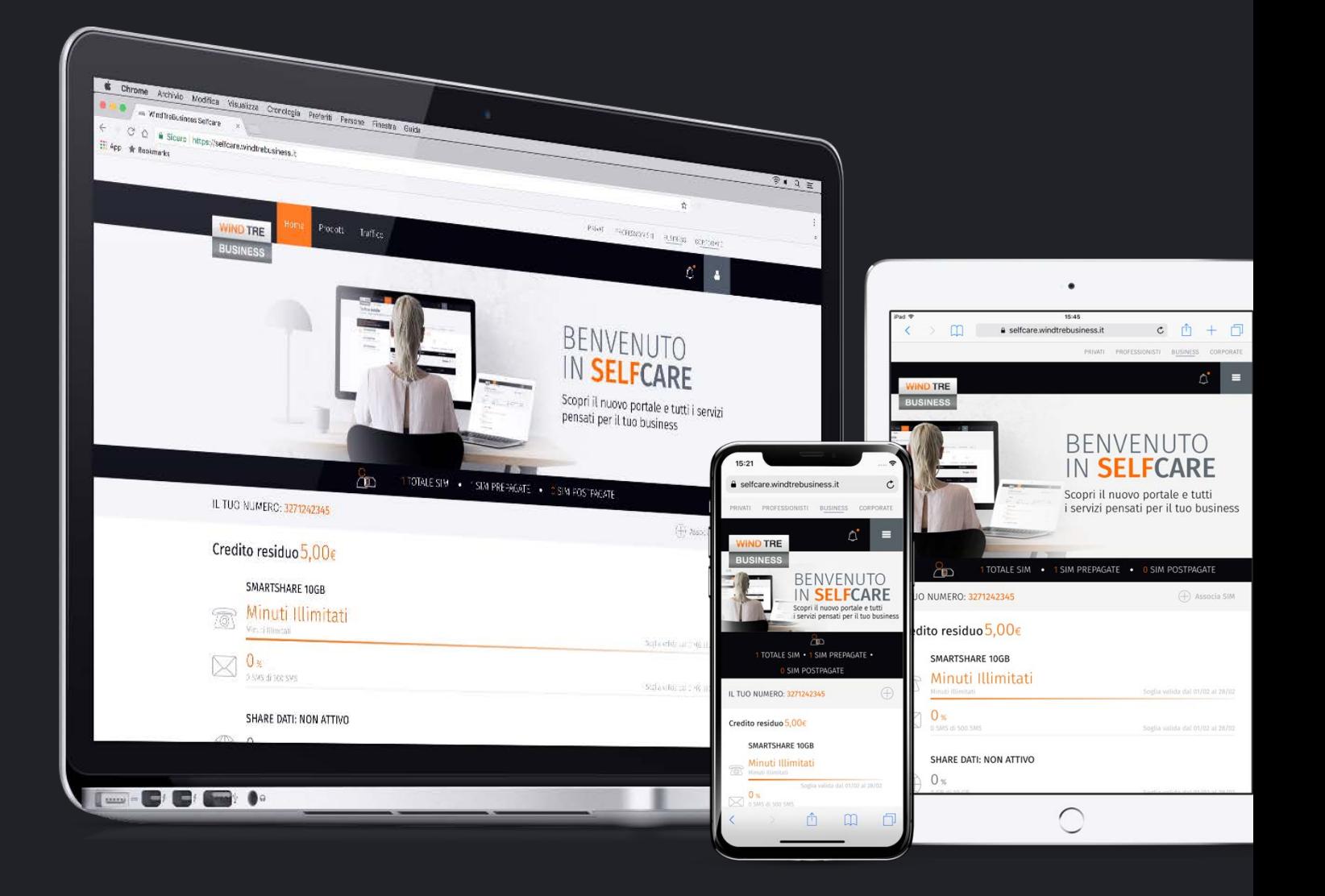

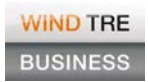

#### Portale di **eCare**.

Piattaforme: Desktop e Mobile

Browser supportati:

- Internet Explorer: da IE9
- Chrome: da 56
- Firefox: da 45
- Safari: da 11

# Sommario

<u> Espainia</u>

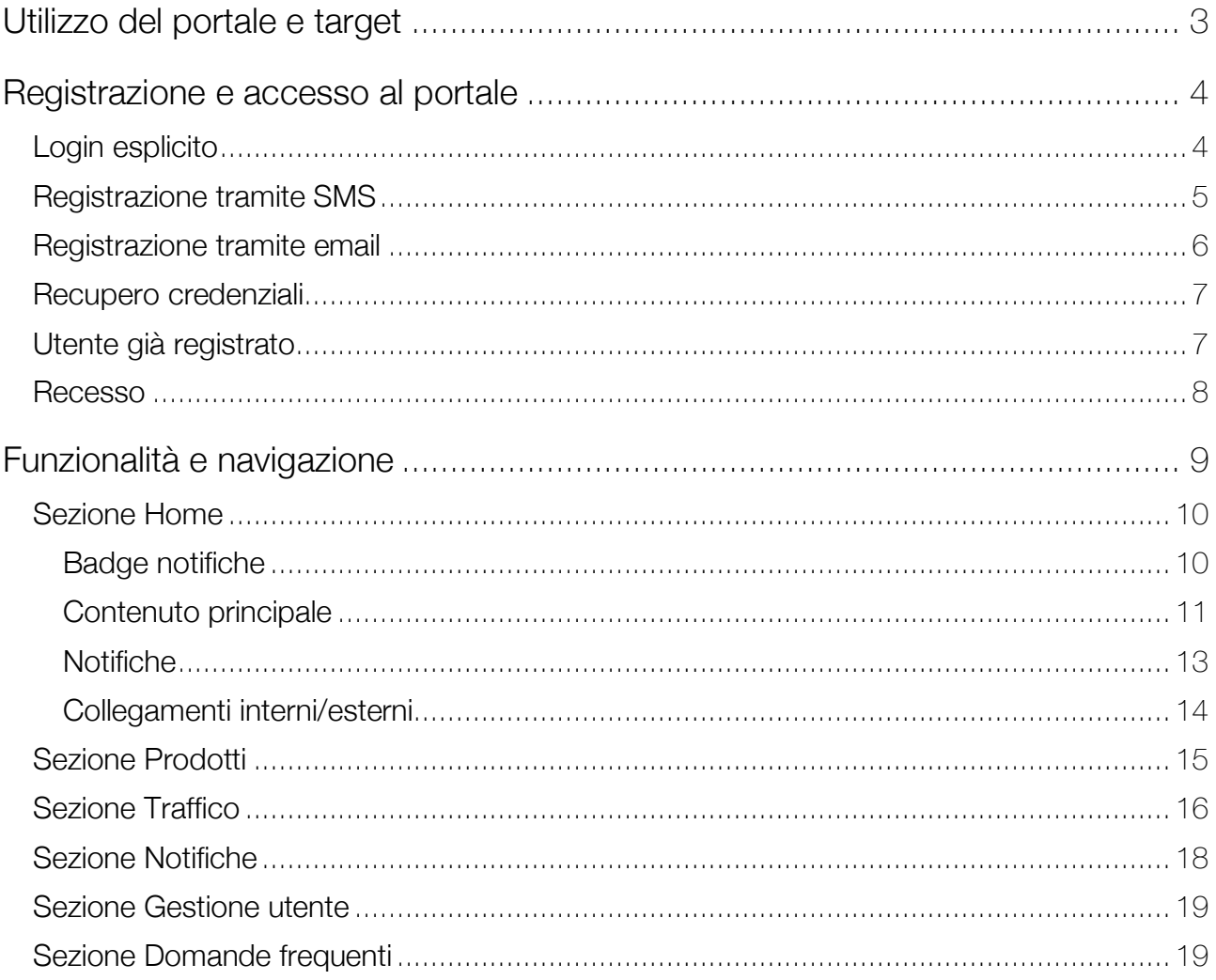

# Utilizzo del portale e target

Il portale, realizzato con tecnologia responsive, può essere utilizzato con i principali browser desktop e tramite dispositivo mobile.

L'autenticazione potrà essere effettuata solo da clienti appartenenti al segmento Business con numerazioni mobili:

- Wind Tre che hanno in consistenza la nuova offerta GS (nuova offerta Wind Tre sia ricaricabile che abbonamento)
- Wind con listini abbonamento e ricaricabile
- numerazioni mobili Tre

Per tutte le altre tipologie di utente che non rientrino in tali categorie (es. clienti appartenenti al segmento business ma che hanno offerte non in target, clienti appartenenti al segmento consumer, clienti appartenenti ad altri operatori), non sarà possibile effettuare la registrazione ovvero l'accesso.

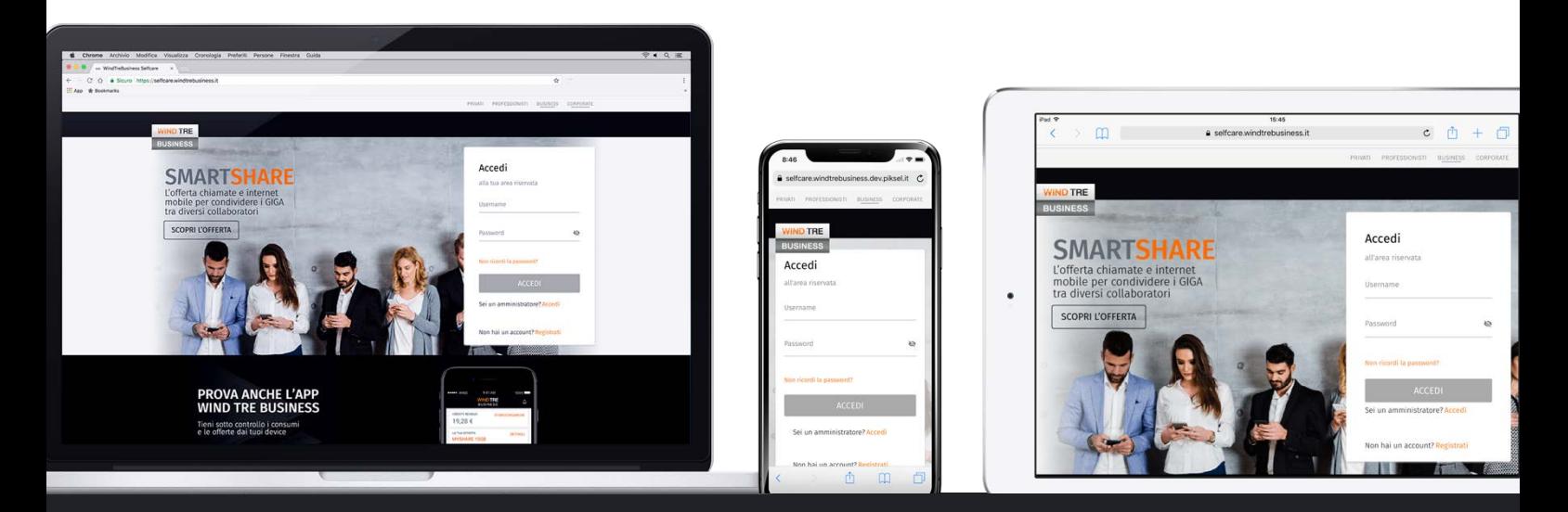

# Registrazione e accesso al portale

## Login esplicito

L'accesso al portale avviene mediante l'inserimento delle credenziali di accesso da parte dell'utente, ovvero username e password.

Le credenziali si ottengono attraverso il processo di registrazione che viene effettuato direttamente tramite il portale web o la App. Le credenziali valide per l'App, ottenute in precedenza, consentono l'accesso al portale web.

Il portale è dedicato in questa prima fase unicamente al profilo End User / Dipendente; gli utenti User Admin (Wind) e Referenti Aziendali (Tre) sono indirizzati verso i rispettivi portali già in uso.

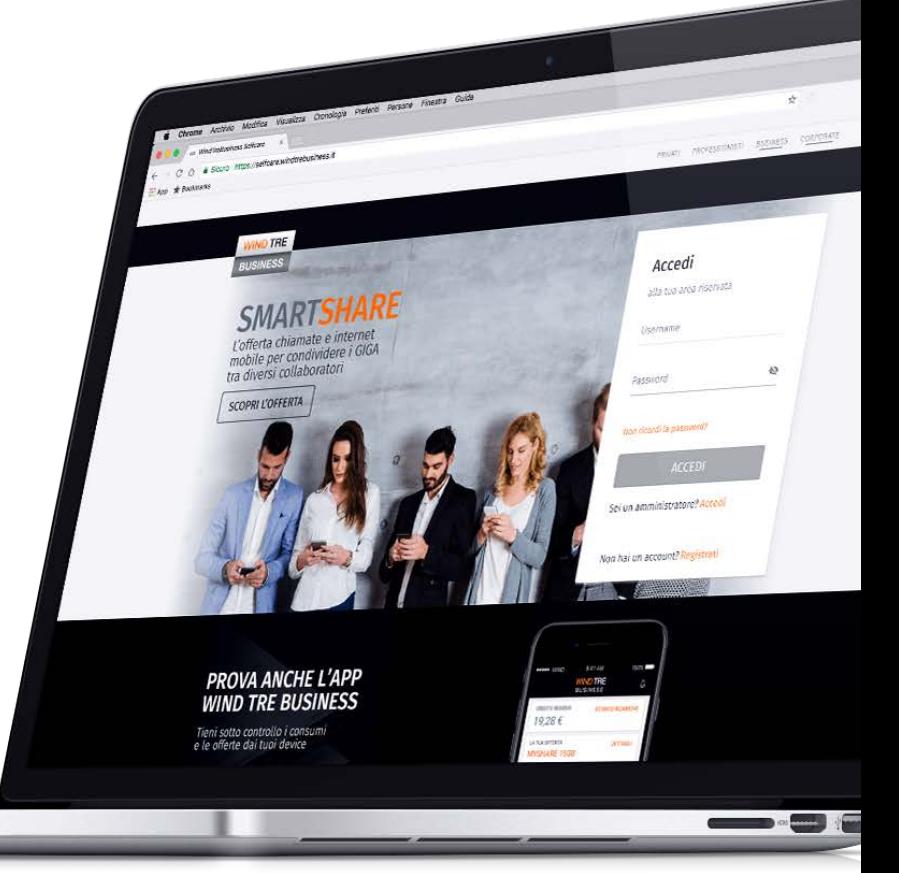

## Registrazione tramite SMS

La procedura prevede l'inserimento del numero telefonico della linea mobile e un indirizzo email valido; al fine di completare il processo è necessario fornire l'accettazione dei consensi della privacy e dell'utilizzo della email per offerte commerciali.

Verrà inviato un SMS al numero inserito con il codice di conferma registrazione, da inserire in apposito campo. È prevista la funzionalità di *Chiedi un nuovo invio* nel caso in cui l'SMS non arrivi.

Inserito il codice saranno prodotte e inviate via email le credenziali di accesso, lo Username è il numero telefonico e la password viene generata automaticamente dai sistemi.

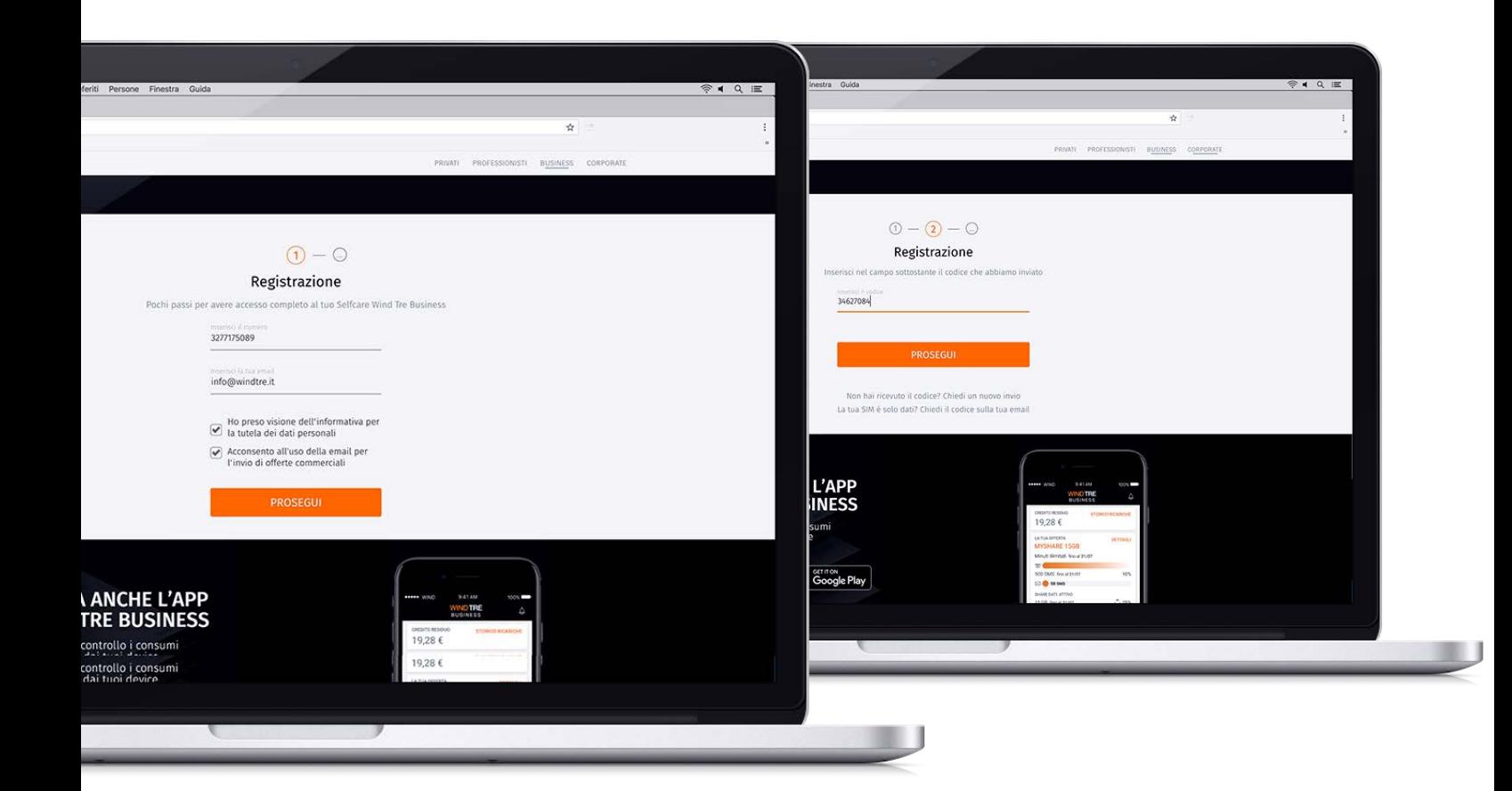

### Registrazione tramite email

Se l'utente sta registrando una SIM che non può ricevere SMS (ad es. solo dati) può chiedere l'invio del codice all'indirizzo email inserito in precedenza. Al fine di accertare che la SIM sia effettivamente in suo possesso, è chiesto al cliente l'inserimento del codice PUK della stessa.

Se il numero SIM / numero PUK è corretto, l'utente riceve una email con il codice di conferma registrazione da inserire in apposito campo; in caso contrario visualizza un messaggio di cortesia che lo invita a verificare la correttezza dei dati.

È prevista la funzionalità di *Invia nuovamente codice* nel caso in cui la email non arrivi correttamente.

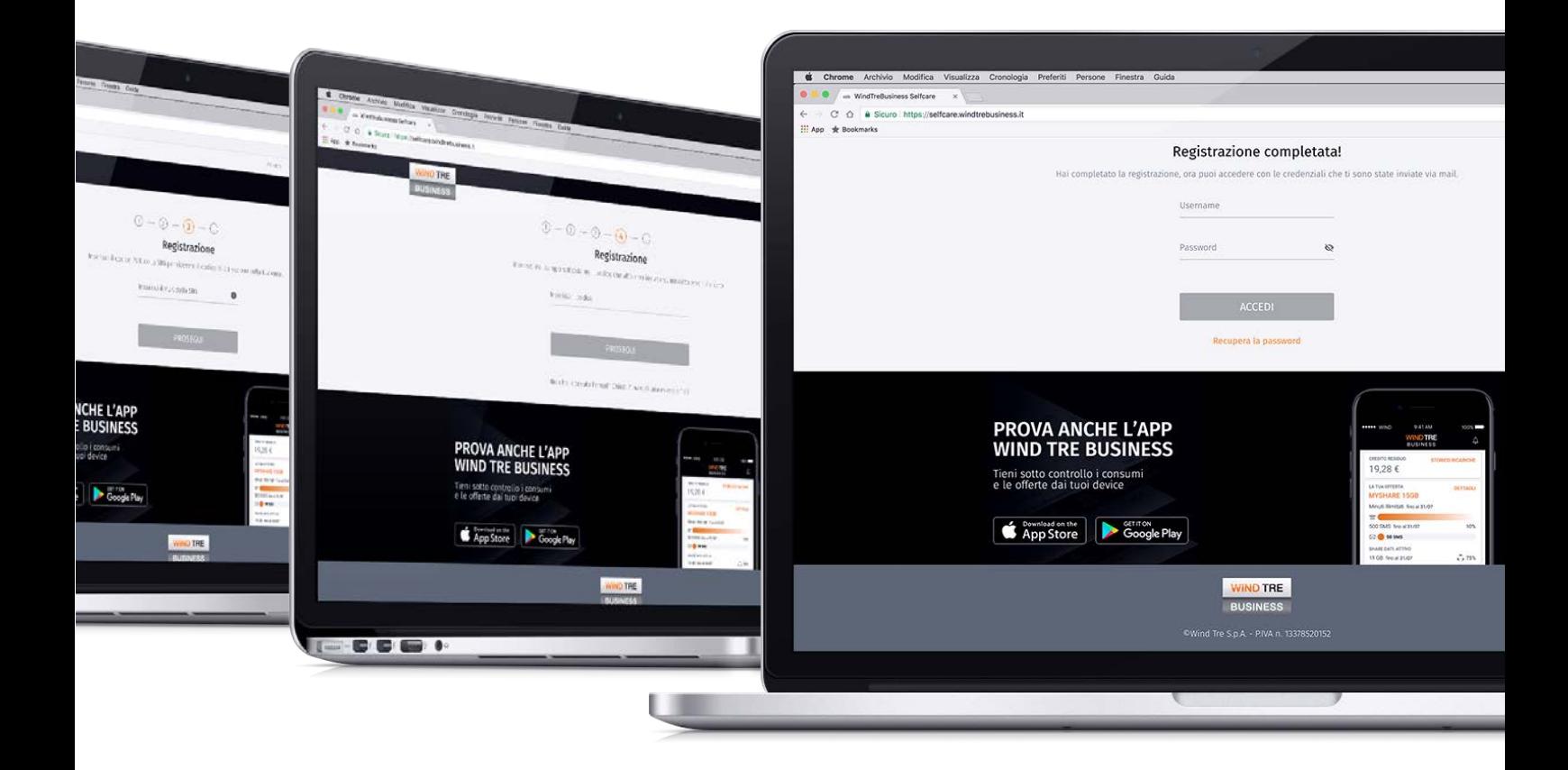

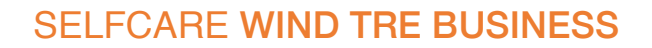

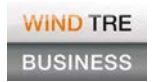

 $Q - Q$ Recupera Password

#### Recupero credenziali

La procedura prevede l'inserimento del numero telefonico attivo e la selezione del collegamento *Non ricordi la password*; viene generato un codice di controllo e inviato all'utente tramite SMS o all'indirizzo email come da processo selezionato in fase di registrazione.

L'utente che inserisce in apposito campo il codice di controllo riceve una nuova password che annulla e sostituisce la precedente e consente l'accesso al portale.

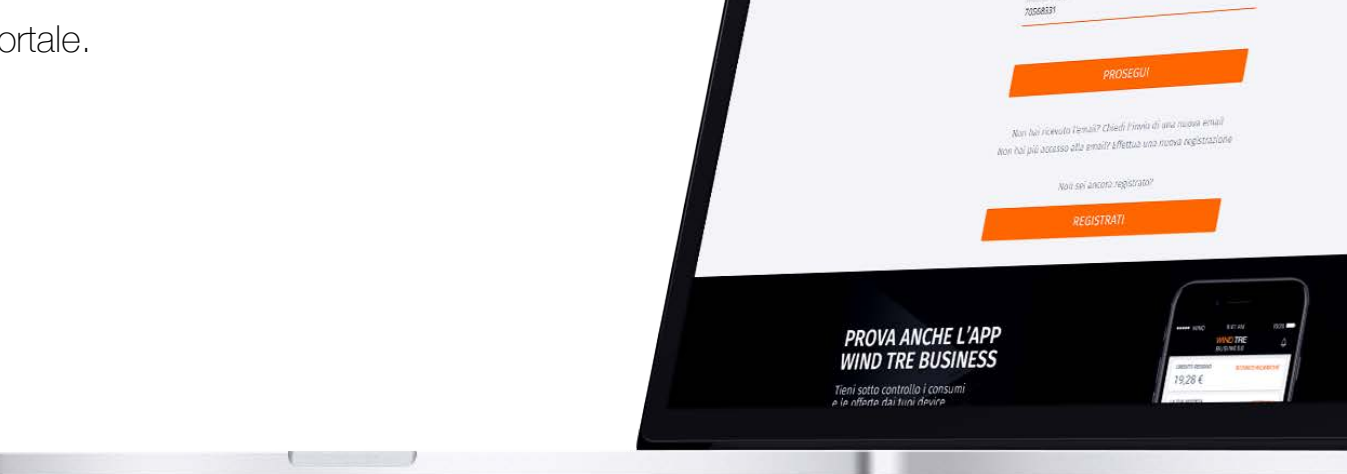

#### Utente già registrato

L'utente già registrato, che tenta di avviare la procedura di registrazione, viene riconosciuto e non gli è consentito procedere.

#### SELFCARE WIND TRE BUSINESS

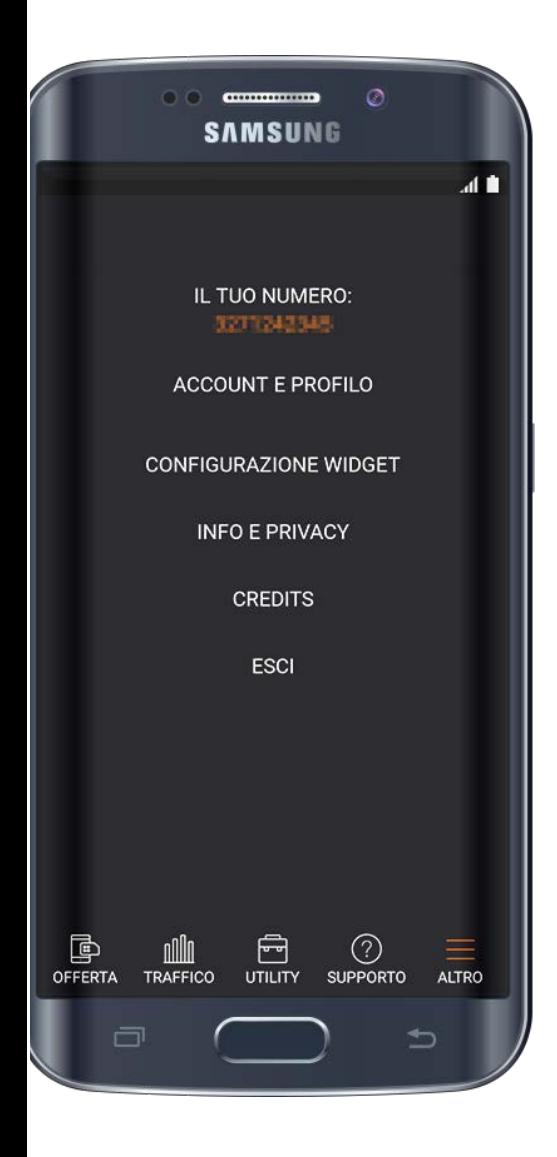

#### **Recesso**

L'utente può procedere con la cancellazione del proprio account utilizzando l'App Wind Tre Business e accedendo alla sezione Altro – Account e Profilo.

L'utente che ha effettuato recesso, per poter nuovamente accedere al portale e all'App, dovrà effettuare una nuova registrazione come da procedura prevista e sopra descritta.

conte Password

Millia Samsuno Pass

account

rente de Mino.

ownccount

NB: il cliente che recede non cancella la propria consistenza, rimane cliente, senza intervento alcuno sul portafoglio attivo.

# Funzionalità e navigazione

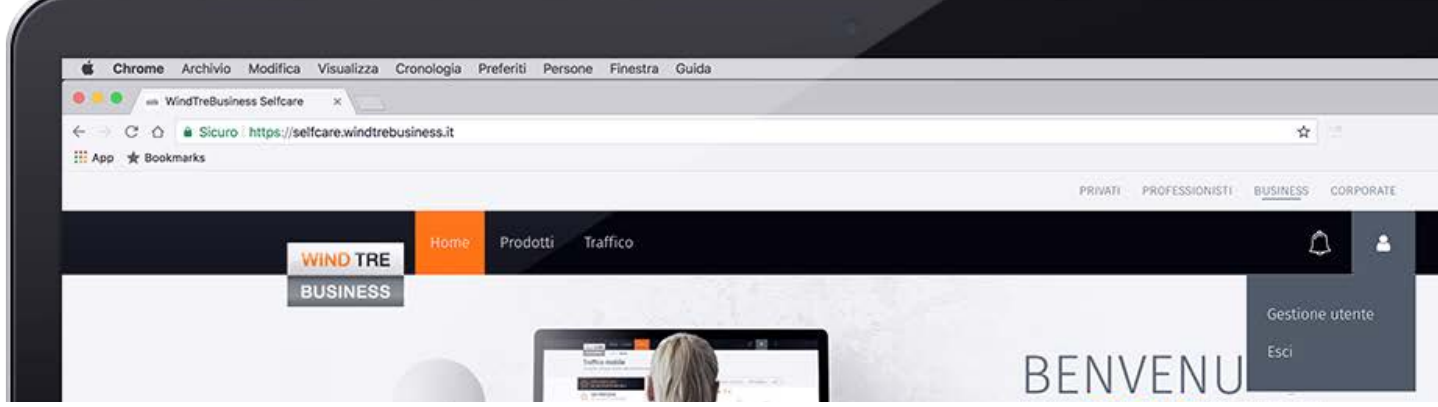

Il portale è suddiviso nelle seguenti sezioni:

- Home
- Prodotti
- Traffico
- Notifiche
- Gestione utente
- Domande frequenti

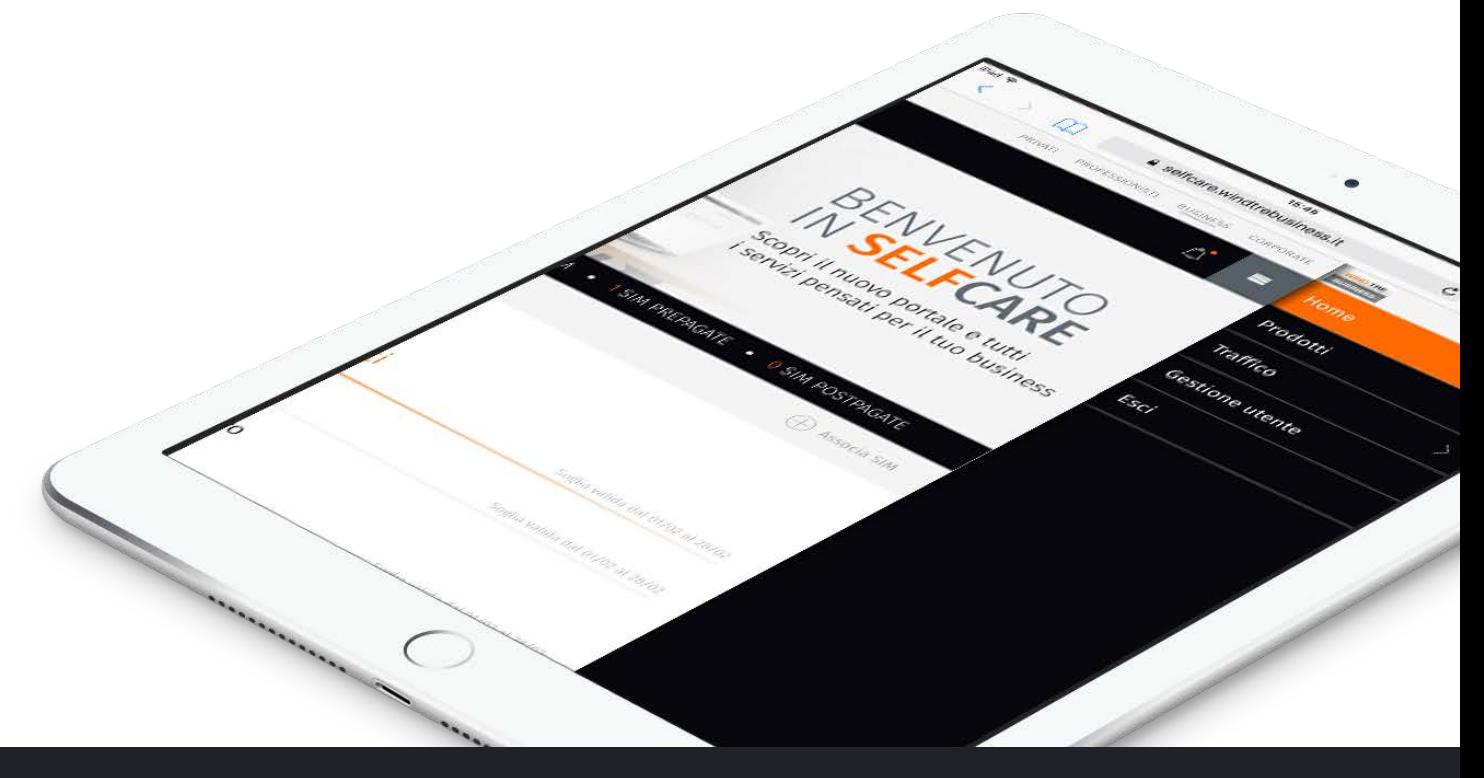

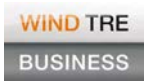

# Sezione Home

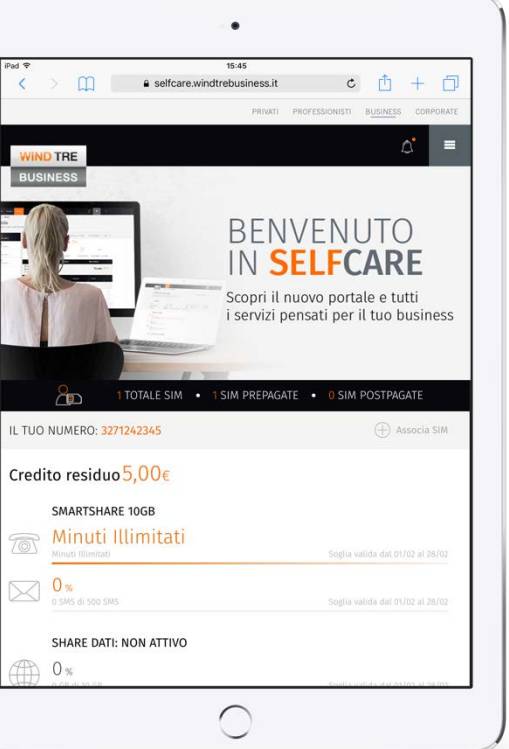

All'accesso l'utente entra in Home dove sono presenti le informazioni relative a:

- Riepilogo delle SIM associate
- Credito Residuo (solo in caso di SIM ricaricabile)
- Offerta e opzioni attive
- Notifiche
- Collegamenti interni/esterni

#### Badge notifiche

TOTALE SIM

TOTALE SIM POST NAZALE

In presenza di notifiche, visualizzate anche in pagina, l'icona a forma di campanello posta nella barra superiore e mostra un badge arancione. Il collegamento sull'icona consente all'utente di accedere alla sezione Notifiche.

5,00€

#### Contenuto principale

Il cuore della Home è costituito dalle informazioni relative all'offerta di riferimento della SIM registrata.

Una prima fascia riepiloga visivamente la quantità di linee associate all'utenza autenticata e la relativa suddivisione es. Prepagate e Postpagate (di seguito i dettagli in merito alla funzionalità di Associazione SIM).

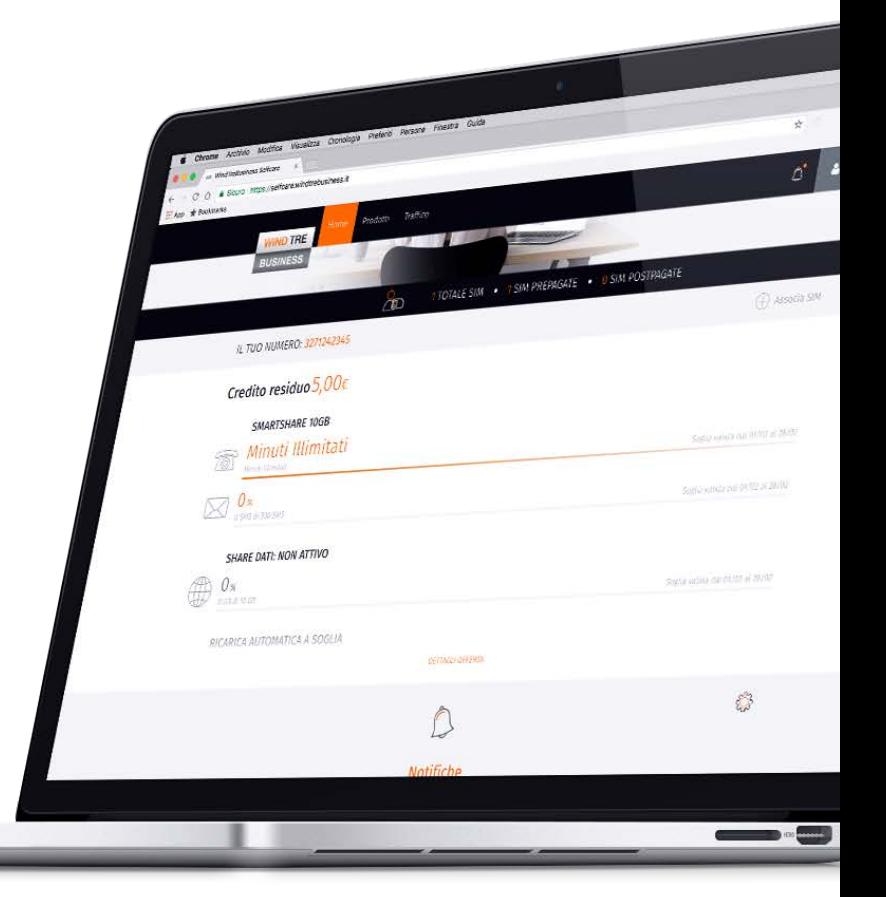

Nel caso di utenze ricaricabili è visualizzato il credito residuo. Per i listini e le relative opzioni attive sono rappresentate graficamente le tre soglie principali con barra a progressione che evidenzia i consumi effettuati. Per le offerte che prevedono componente di sharing dati, è presente l'indicazione della condivisione e dei consumi complessivi della SIM nel periodo corrente. Da questa area l'utente ha la possibilità di accedere alla sezione Prodotti utilizzando il collegamento *Dettaglio offerta*.

#### Associa SIM

La funzionalità di associa SIM consente all'utente di collegare ad una SIM altre a lui intestate fino a un massimo di due, se appartenenti alla stessa partita IVA, per poterle controllare tramite un unico accesso.

L'associazione può essere effettuata dalla Home e dalla sezione Gestione utente utilizzando l'apposito collegamento *Associa SIM*.

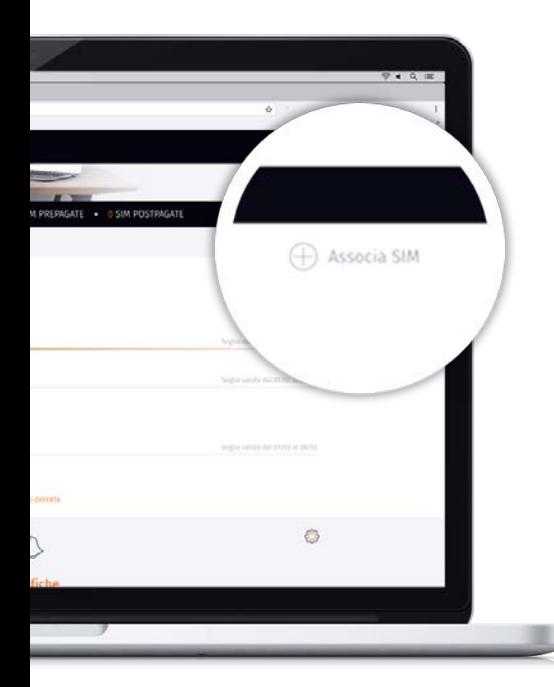

La procedura prevede l'inserimento di un numero mobile, per il quale è necessario che l'utente sia l'unico fruitore.

Ad associazione avvenuta, a sinistra del corpo centrale delle sezioni sono mostrati in elenco i numeri telefonici associati: alla selezione di una linea l'utente visualizza le informazioni di riferimento.

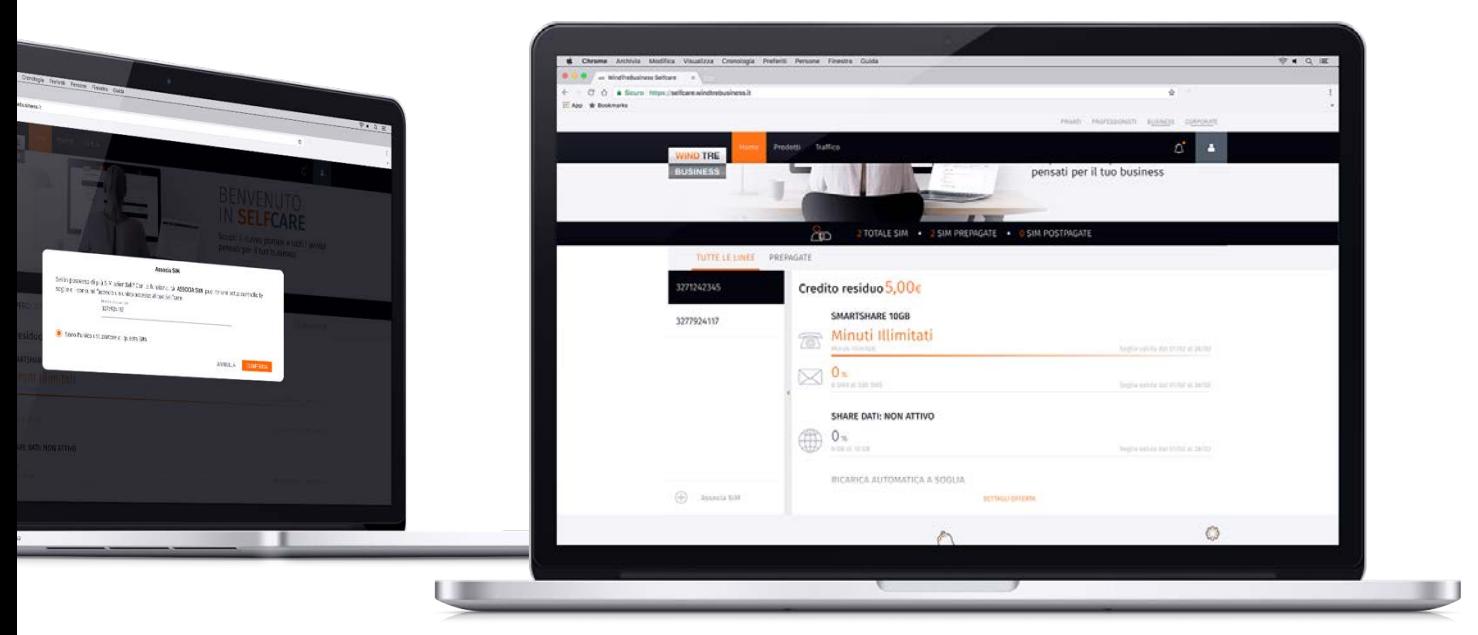

#### **Notifiche**

In questa area l'utente visualizza le ultime notifiche ricevute; tramite icona ad ingranaggio posta in Home, è possibile accedere all'area di gestione in cui attivare / disattivare la ricezione di notifiche.

Le comunicazioni non visualizzate sono differenziate graficamente per consentirne un più facile riconoscimento all'interno della lista. La lista completa è visibile nella sezione di Notifiche.

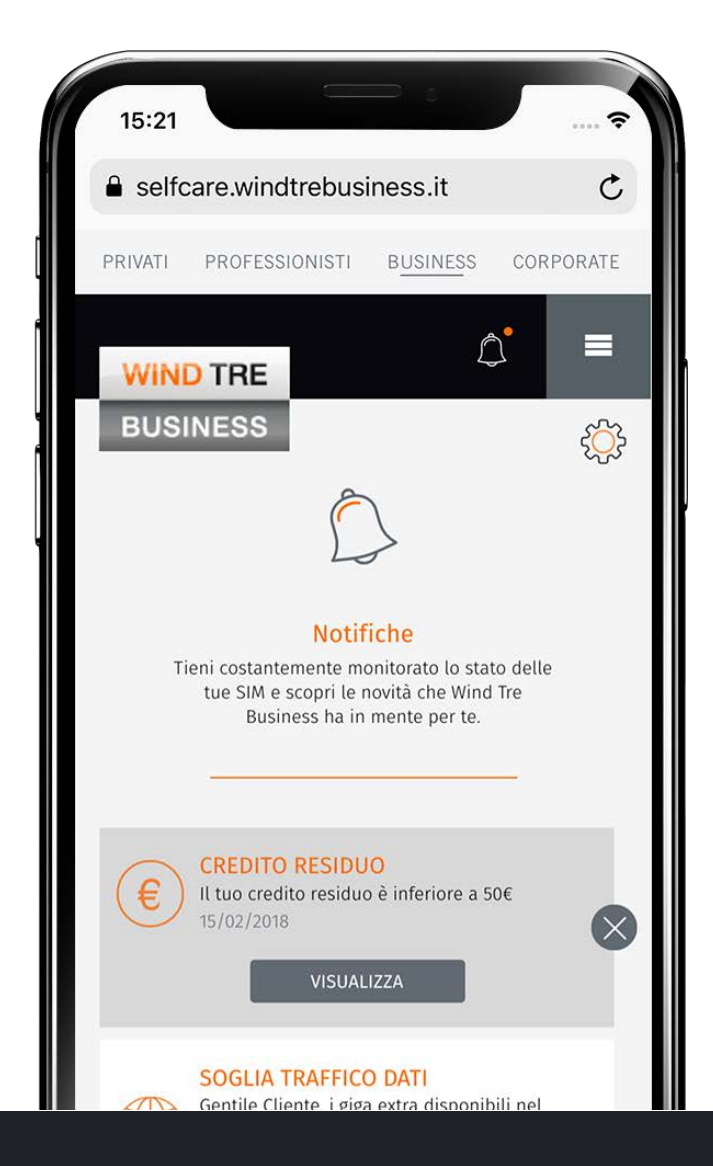

#### Collegamenti interni/esterni

In quest'area vengono proposti all'utente collegamenti rapidi a funzionalità predefinite e modificabili in base a quanto opportuno evidenziare.

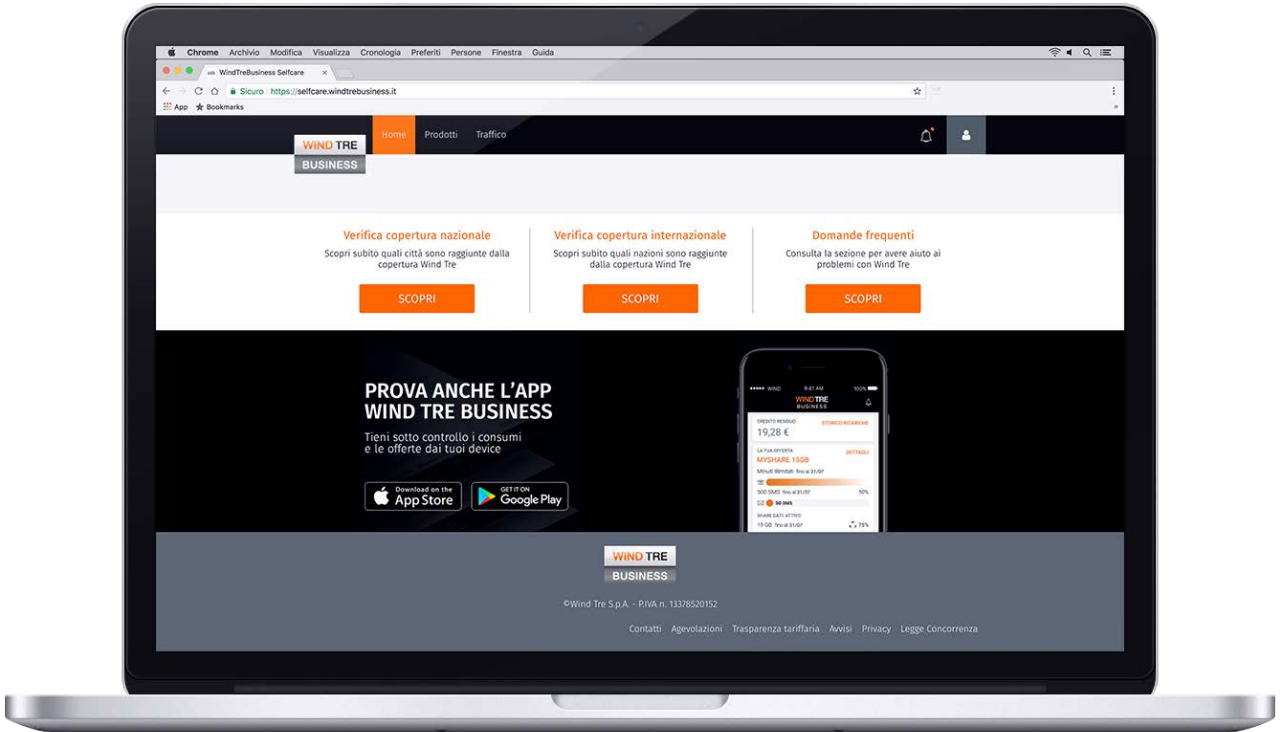

In questo momento sono presenti i collegamenti a:

- Copertura nazionale
- Copertura internazionale
- Sezione Domandi frequenti

# Sezione Prodotti

In questa sezione l'utente ha una visione completa della sua offerta e delle opzioni attive. In particolare può trovare informazioni di dettaglio sulle diverse componenti dei bundle, la data di attivazione, lo stato e la validità.

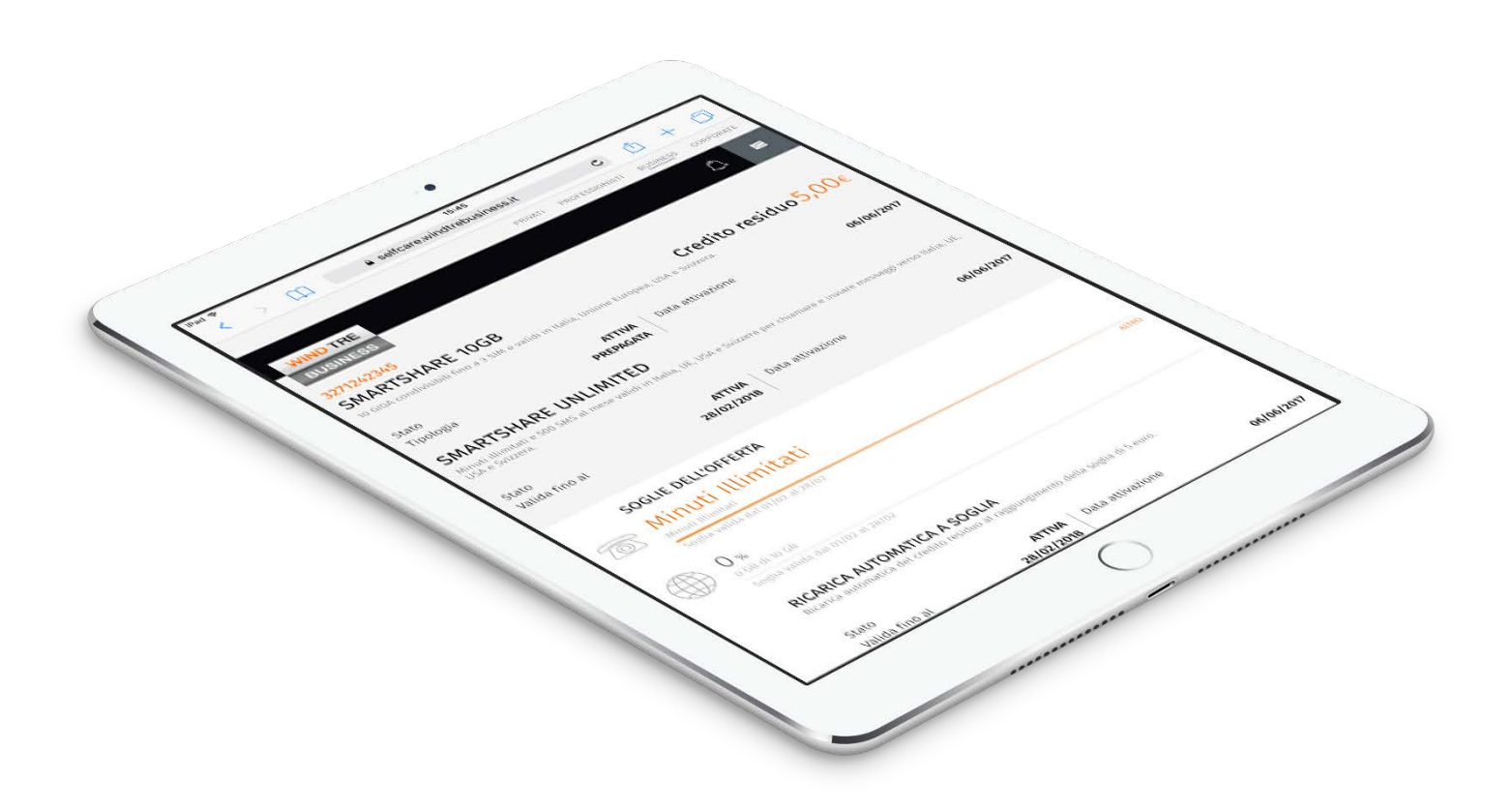

È presente la vista completa di tutte le soglie di ogni singola componente con il supporto delle rappresentazioni in forma grafica.

## Sezione Traffico

Da questa sezione è possibile visionare lo storico del traffico effettuato, raggruppato per tipologia di evento. L'utente può scegliere il periodo di riferimento attraverso tab di navigazione nella parte superiore della pagina oppure inserire arco temporale di riferimento.

Di default atterra sul traffico del giorno corrente (in caso di utenza Prepagata), ma può selezionare altre opzioni. Dopo aver definito il periodo di riferimento, si visualizzano i consumi effettuati in quell'arco temporale per ogni componente, ovvero:

- Chiamate
- Messaggi
- Internet
- Contenuti e servizi (es. servizi a sovrapprezzo)
- Altro (es. numeri speciali)

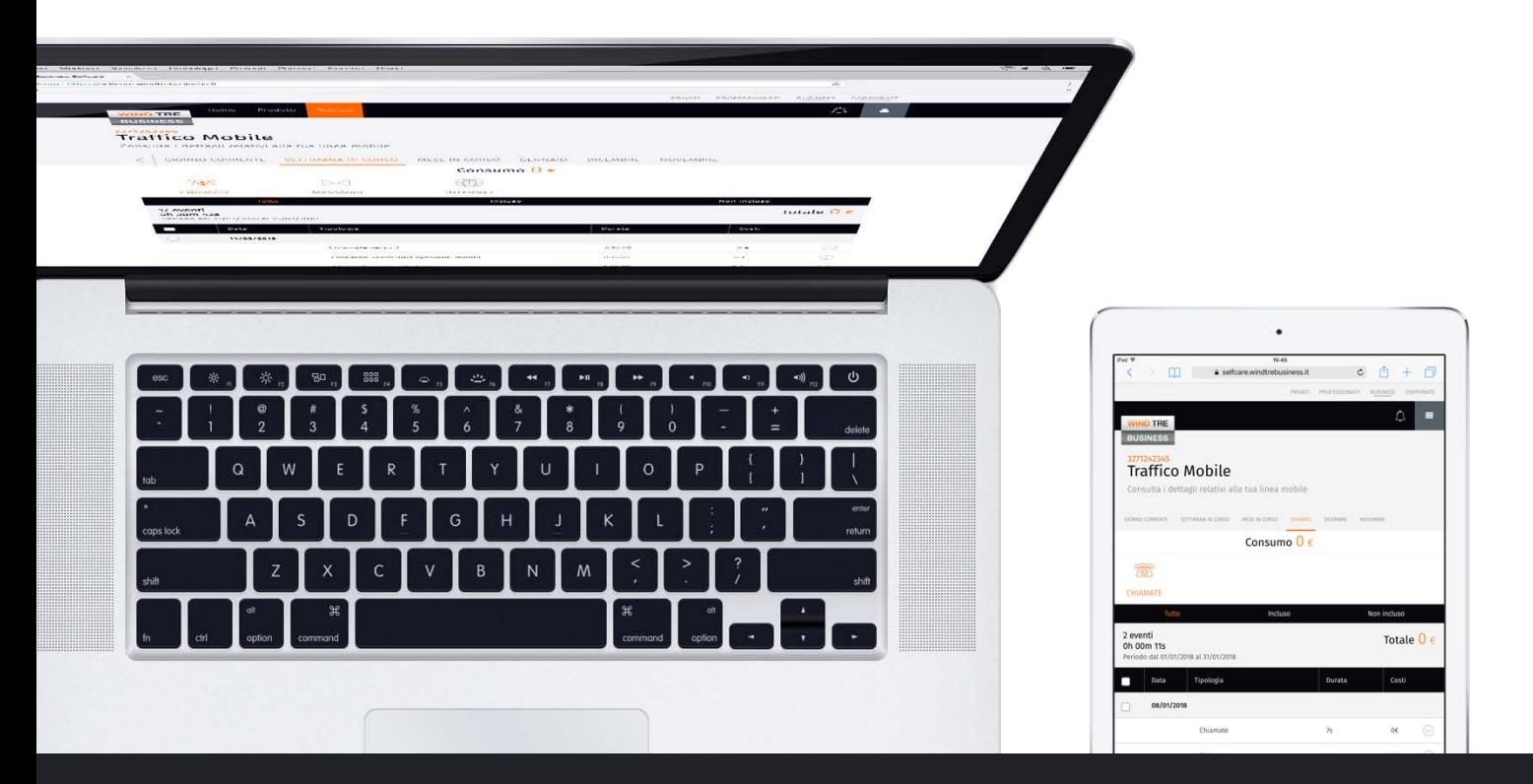

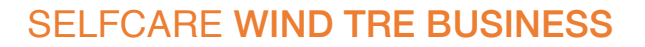

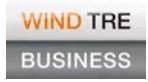

Per ciascuna delle cinque componenti sono previsti due livelli di dettaglio e indicazione se le azioni effettuate sono incluse o meno nei bundle dell'offerta/opzione attive.

Vicino al totale del traffico registrato, se l'utente è cliente con SIM ricaricabile può visualizzare anche la spesa complessiva.

 $\mathbb{C}$ 

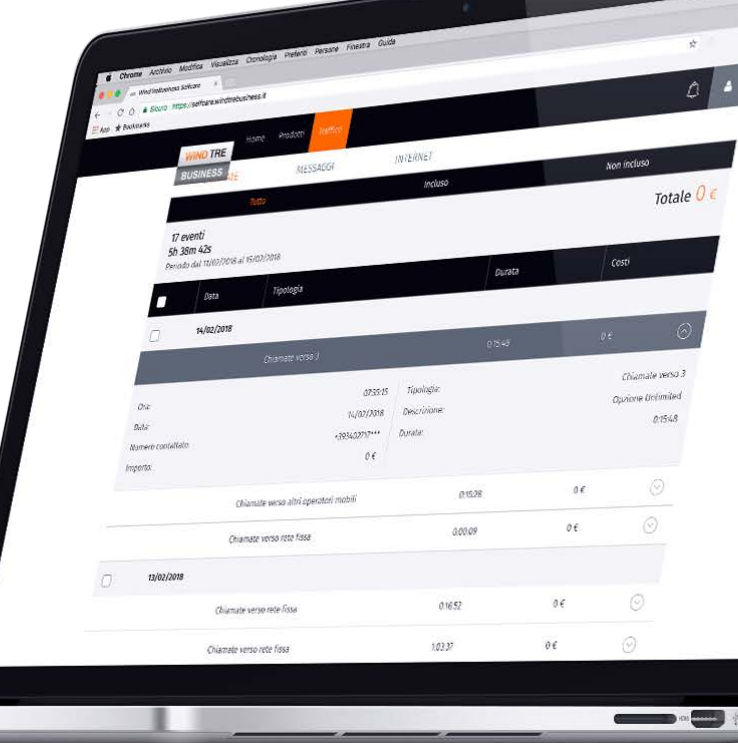

Per le SIM in abbonamento restano invariate le componenti da visualizzare nel dettaglio, ma non sono indicati i costi relativi.

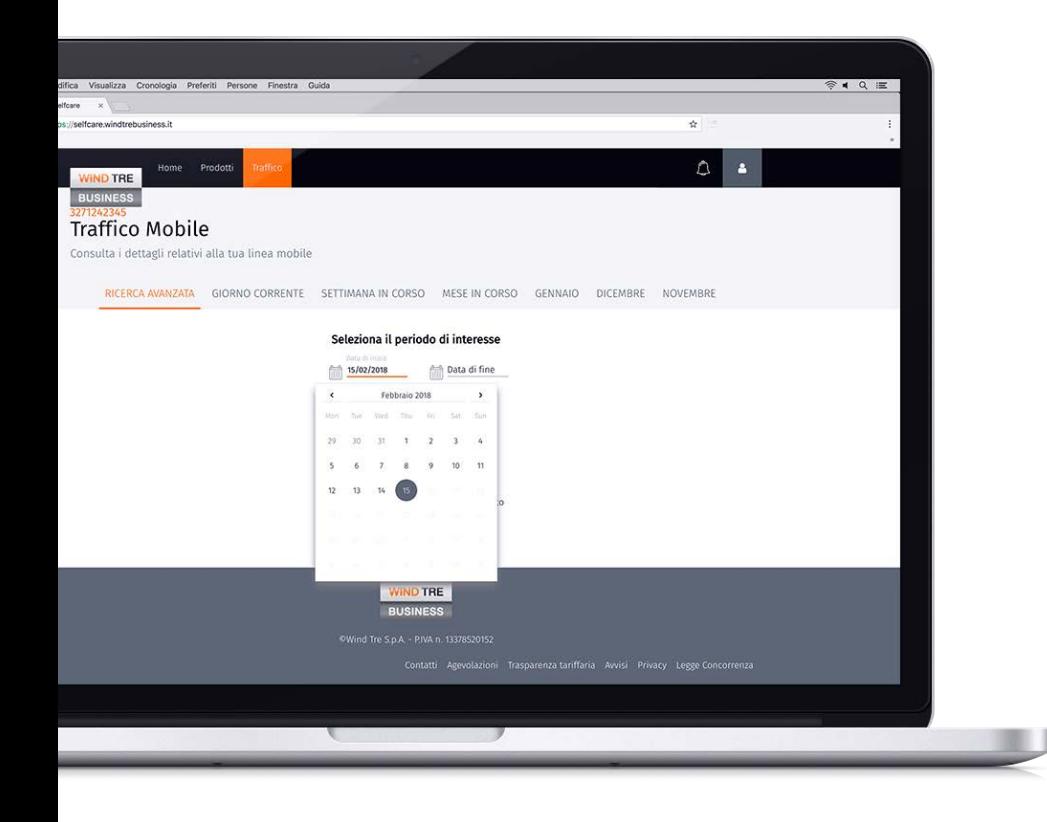

È inoltre possibile effettuare una ricerca personalizzata tramite il tab *Ricerca avanzata*.

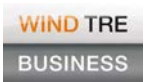

# Sezione Notifiche

In questa sezione l'utente ha la possibilità di scegliere quali notifiche desidera ricevere scegliendo tra:

- Credito residuo
- Soglia traffico dati
- Promozioni attivabili

Sono inoltre visibili tutte le notifiche fino ad un massimo di due mesi.

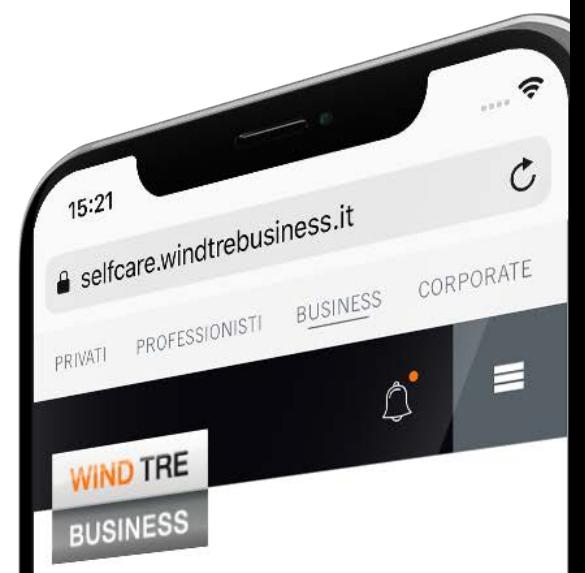

# Gestione notifiche

Gestisci la ricezione delle notifiche sullo stato SIM e sui servizi attivi

**CREDITO RESIDUO** Attivando tale opzione quando il tuo credito risulterà inferiore alla soglia verrai avvisato da una notifica.

## SOGLIA TRAFFICO DATI

Attivando tale opzione quando il tuo<br>traffico dati etas traffico dati starà per superare la soglia<br>prevista verrai appresante la soglia prevista verrai avvisato da una notifica.

**PROMOZIONI ATTIVABILI** Attivando le notifiche e verrai avvisato su tutte le promozioni che Werrai avv<br>Business ti ha riservata Business ti ha riservato.

Ĥ

 $\cup$ 

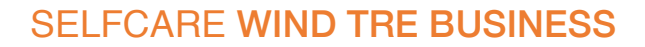

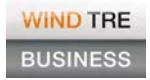

#### Sezione Gestione utente

In questa sezione l'utente ha la visibilità dell'anagrafica dell'Azienda e la possibilità di associare nuove SIM all'account o rimuovere quelle già associate.

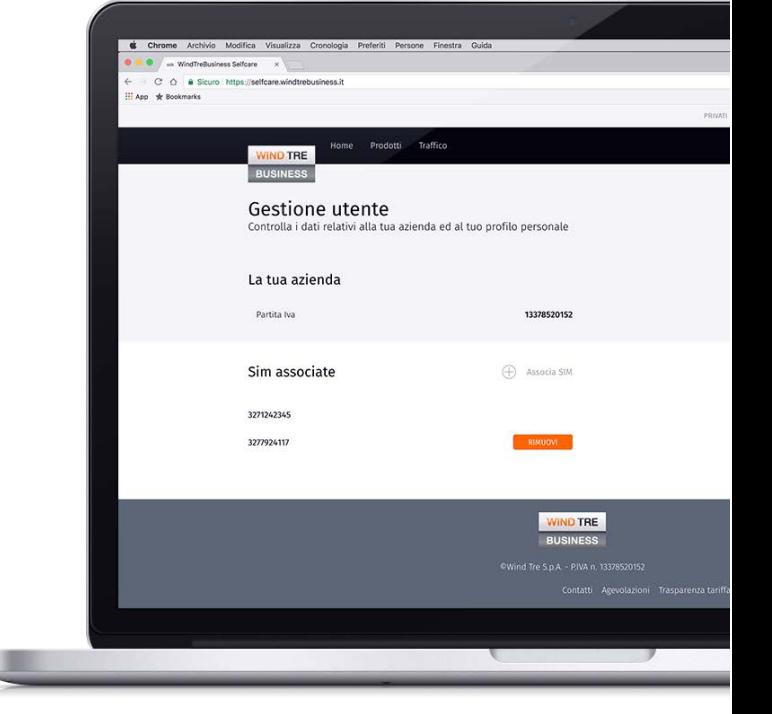

#### Sezione Domande frequenti

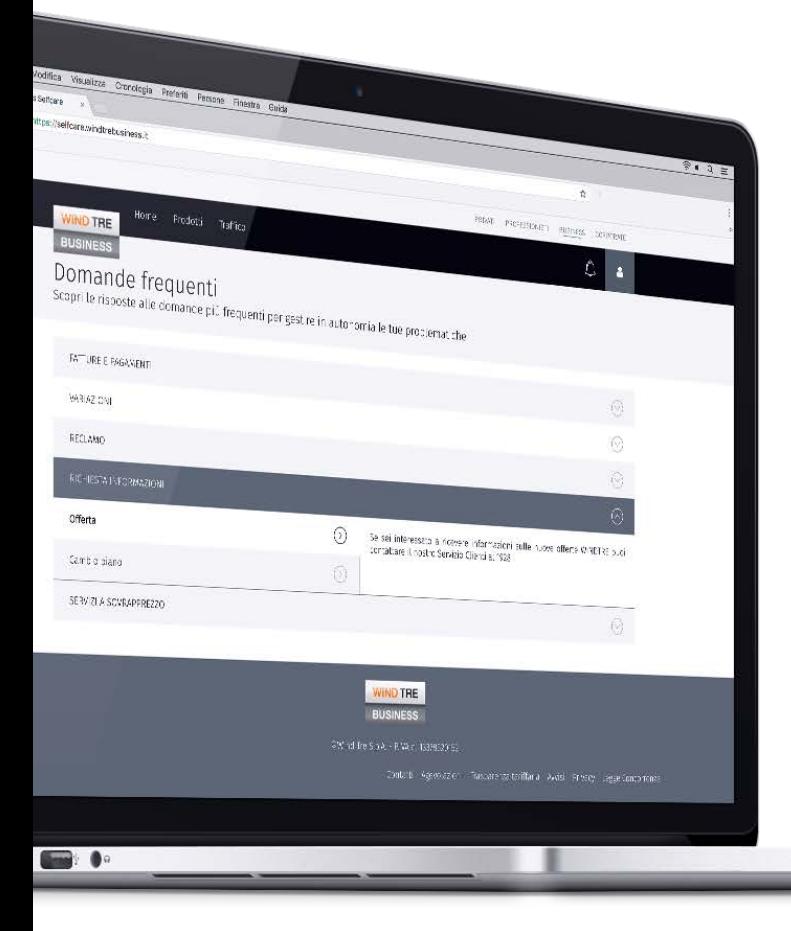

Questa sezione contiene l'elenco delle FAQ ordinate in maniera da dare evidenza al cliente delle informazioni/novità di maggiore rilievo.

A ciascuna FAQ sono associate tutte le informazioni di supporto all'utente nella risoluzione delle problematiche individuate nonché spiegazioni di riferimento.

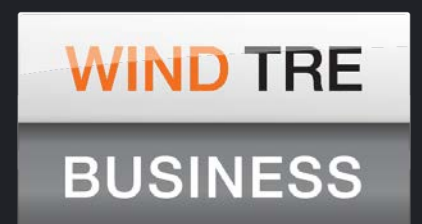